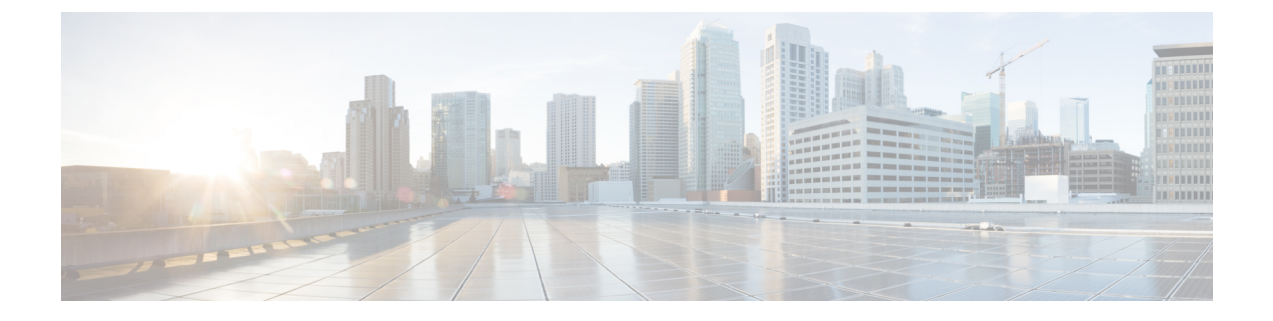

# エンド ユーザの管理

- [エンドユーザの管理の概要](#page-0-0) (1 ページ)
- [エンドユーザーのタスクフローを管理する](#page-2-0) (3 ページ)
- [プレゼンスの連携動作と制限事項](#page-14-0) (15 ページ)

# <span id="page-0-0"></span>エンドユーザの管理の概要

IM and Presence Service ノードへユーザを割り当てて、エンド ユーザを IM and Presence Service 用に設定する手順については、次のガイドを参照してください。

エンドユーザを管理するための管理タスクの一部として、次のタスクを管理しなければならな い場合があります。

- プレゼンス要求を承認するためのデフォルトポリシーを設定する
- 重複または無効なユーザー ID とディレクトリ URI に対するスケジュールされたシステム チェックを設定する
- ユーザー ID とディレクトリ URI の問題が発生したらそれらを修正

エンドユーザーをインポートして設定する方法の詳細については、『*SystemConfigurationGuide for Cisco Unified Communications Manager*』の「Configure End Users」のセクションを参照して ください。

ユーザ連絡先リストの一括インポートおよびエクスポートの完了については[、連絡先リストの](cup0_b_config-and-admin-guide-14su1_chapter32.pdf#nameddest=unique_346) [一括管理](cup0_b_config-and-admin-guide-14su1_chapter32.pdf#nameddest=unique_346)を参照してください。

## プレゼンス認証の概要

プレゼンスサブスクリプション要求にはシステム認証ポリシーを割り当てる必要があります。 プレゼンス認証ポリシーは、システムレベルで、プレゼンスが要求されているエンドユーザの 認証を必要とせずに、システム上のエンドユーザが他のエンドユーザのプレゼンスステータス を表示できるかどうかを決定します。この設定はプレゼンス設定設定ウィンドウにある承認を 求められることなくユーザが他のユーザの在席状況を確認できるチェックボックス経由で設定 できます。空き時間の設定は展開されているプロトコルによって部分的に異なります。

- SIP ベースのクライアントの場合、すべてのプレゼンス登録要求を自動的に承認するよう にIMandPresenceサービスを設定する必要があります。そうしないと、プレゼンスは正し く機能しません(これがデフォルト設定です)。このオプションが設定されている場合、 IM andPresenceサービスは1つの例外を除いてすべての要求を自動的に承認します:参加が リクエストされているユーザーが、そのリクエストをしたユーザーを含む Cisco Jabber ク ライアントに設定されたブロック済リストを持っている場合。この場合、ユーザはプレゼ ンス要求を承認するように促されます。
- XMPP ベースのクライアントの場合、IM andPresence サービスで他のユーザからのプレゼ ンス要求を承認するようにユーザに要求するかどうか、またはそれらのプレゼンス要求を 自動的に承認するかどうかを設定できます。

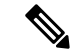

認証システム設定は、エンドユーザがCisco Jabberクライアント内で設定できるユーザポリシー 設定によって上書きされる可能性があります。 (注)

#### **Jabber** のユーザポリシー設定

プレゼンス要求を承認するとき、IM and Presence サービスは、ユーザが Cisco Jabber クライア ント内で設定したユーザポリシーも参照します。エンドユーザは他のユーザをブロックリスト に追加して他のユーザが許可なしにプレゼンス状態を表示できないようにしたり、許可リスト に追加して自分のプレゼンス状態の表示を許可することができます。これらの設定はシステム のデフォルト設定を上書きします。

エンドユーザは、Cisco Jabber クライアント内で次のものを設定できます。

- •ブロックリスト ユーザは他のユーザ(ローカルユーザと外部のユーザーの両方)をブ ロックリストに追加できます。拒否されているユーザの任意のユーザがプレゼンスを見る 場合、ユーザの実際のステータスに関係なくユーザのプレゼンスステータスは常に空いて いないと表示されます。ユーザはフェデレーションドメイン全体を拒否することもできま す。
- 許可リスト ユーザは、他のローカルユーザおよび外部のユーザーがいつでも自分の在席 状況を表示できるようにすることができます。外部(フェデレーション)ドメイン全体を 許可することもできます。
- [デフォルトポリシー(Default policy)]:そのユーザのデフォルトポリシー設定。ユーザ は、すべてのユーザを拒否するか、すべてのユーザを許可するようにポリシーを設定でき ます。

## ユーザー **ID** とディレクトリ **URI** の検証

単一クラスタ展開の場合、同じクラスタ内で重複を割り当てることはできないため、重複した ユーザー ID とディレクトリ URI は問題になりません。ただし、クラスタ間配置では、異なる クラスタの異なるユーザに意図せずに同じユーザー ID またはディレクトリ URI 値を割り当て ることができます。

IM and Presence サービスには、重複するユーザー ID と重複するディレクトリ URI を確認する ための次の検証ツールがあります。

- Cisco IM and Presence データモニタサービス:このサービスを使用して継続的なシステム チェックを設定できます。Cisco IM and Presence Data Monitor サービスは、Active ディレク トリ エントリで、すべての IM and Presence Service クラスタの重複ユーザー ID および重 複、または、空のディレクトリURIをチェックします。管理者にはアラームまたはアラー トで通知されます。Cisco Unified Real-Time モニタリングツールを使用して、アラームを 監視し、Duplicate UserIDおよびDuplicateDirectoryURIエラーに関する電子メールアラート を設定できます。
- システムトラブルシューティングツール-ディレクトリのURIやユーザーIDの重複など、 アドホックにシステムのエラーチェックを実行する場合は、システムトラブルシューティ ングツールを使用します。Troubleshooter は、最大 10 人のユーザにのみ詳細を提供しま す。システムトラブルシュータには Cisco Unified CM IM and Presence の管理インターフェ イスから、**[**診断(**Diagnostics**)**]** > **[**システムトラブルシュータ(**System Troubleshooter**)**]** からアクセスできます。
- コマンドラインインターフェイス 重複した URI とユーザー ID の完全で詳細なレポート を入手するには、utils ユーザがすべて検証する CLI コマンドを実行します。

# <span id="page-2-0"></span>エンドユーザーのタスクフローを管理する

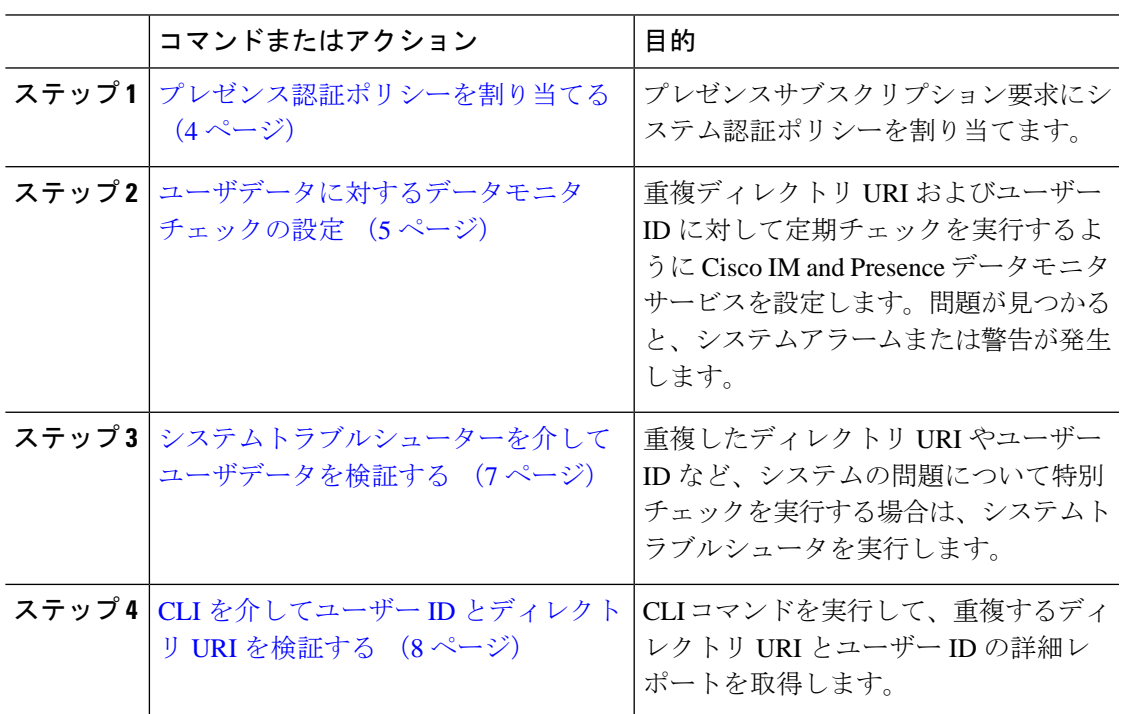

手順

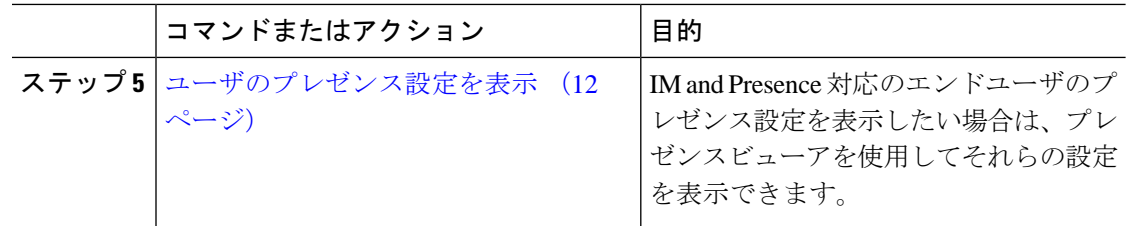

## <span id="page-3-0"></span>プレゼンス認証ポリシーを割り当てる

プレゼンスサブスクリプション要求にシステム認証ポリシーを割り当てます。

Cisco Jabber クライアントでは、エンドユーザは他のユーザが自分のプレゼンスステータスを 表示できるようにするかどうかを設定できます。このユーザポリシーはシステム許可設定を上 書きします。 (注)

#### 手順

- ステップ **1 [Cisco Unified CM IM and Presence** の管理(**Cisco Unified CM IM and Presence Administration**)**]** で、**[**プレゼンス(**Presence**)**]** > **[**設定(**Settings**)**]**を選択します。
- ステップ **2 [**承認を求められることなくユーザが他のユーザの在席状況を確認できる(**Allow users to view the availability of other users without being prompted for approval**)**]**チェックボックスにチェッ クする、またはチェックを外します。
	- チェック済 IM and Presence は、ローカル企業内で受信するすべてのプレゼンス登録要求 を許可します。
	- 未チェック IM and Presence は、プレゼンスが要求されているクライアントに対して、す べてのプレゼンス購読要求を参照します。ユーザは、要求を受諾または拒否できます。
	- SIP ベースのクライアントを展開している場合は、このチェックボックスをオンにす る必要があります。チェックボックスをオフのままにした場合、展開はXMPPクライ アントのみをサポートします。 (注)
- ステップ **3 [**保存(**Save**)**]** をクリックします。
- ステップ **4** Cisco XCP Router サービスを再起動します。

#### 次のタスク

IM and Presence サービスの SIP パブリッシュ トランクの設定に進みます。

# <span id="page-4-0"></span>ユーザデータに対するデータモニタチェックの設定

スケジュールされた間隔でディレクトリ URI とユーザー ID を検証するように Cisco IM and Presence データモニタを設定するには、次の作業を実行してください。エラーが発生した場合 は、アラームまたはアラートを介してCisco UnifiedReal-Time Monitoring Toolに通知されます。

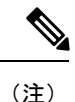

ディレクトリ URI の重複とユーザー ID の重複のエラーは、クラスタ間展開でのみ問題になり ます。

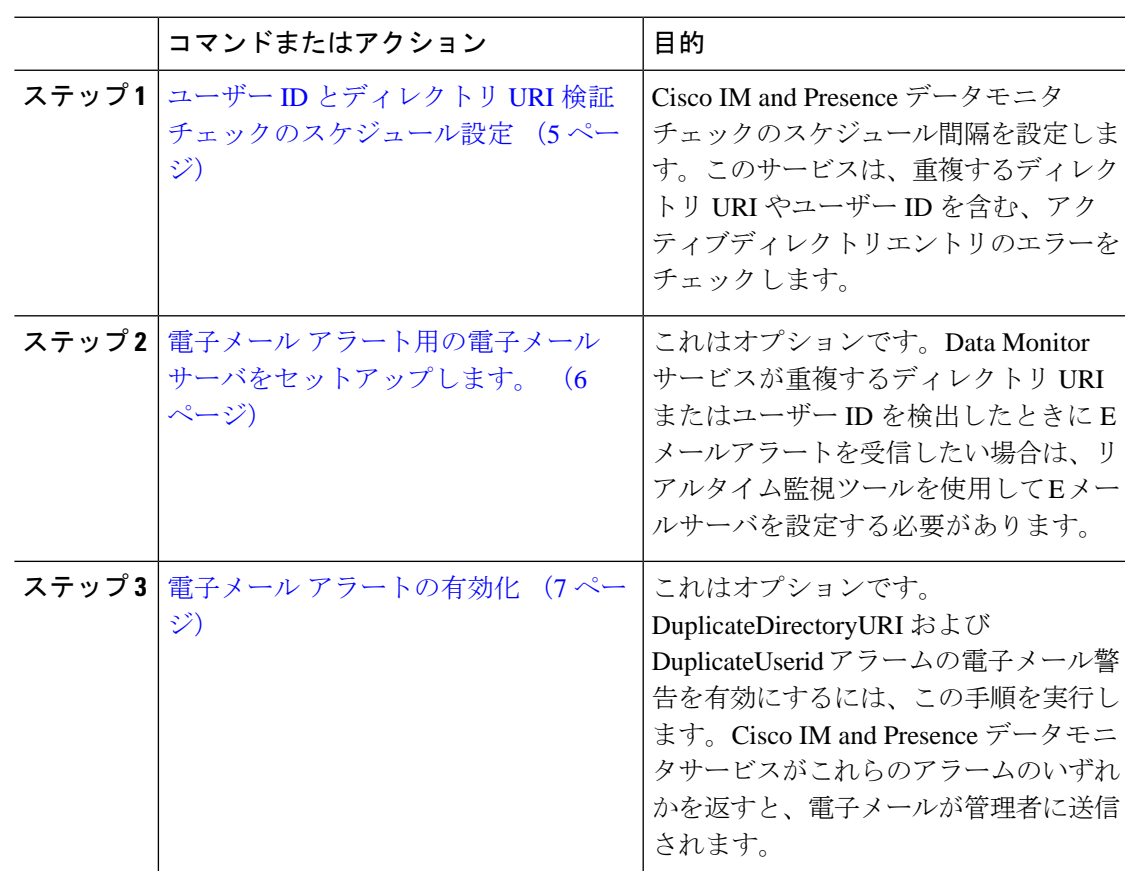

#### 手順

## <span id="page-4-1"></span>ユーザー **ID** とディレクトリ **URI** 検証チェックのスケジュール設定

Cisco IM and Presence データモニタサービスのスケジュール間隔を設定します。このサービス は、重複するディレクトリ URI やユーザー ID など、データエラーについてスケジュールされ た間隔でシステムをチェックします。このサービスは、エラーが見つかったときはいつでもリ アルタイム監視ツールを介して表示できるアラームまたは警告を発します。

#### 始める前に

Cisco IM and Presence データモニタネットワークサービスが実行されている必要があります。 デフォルトにより、このサービスは実行されます。このサービスがCiscoUnified IMandPresence Serviceability インターフェースの **[**コントロールセンター **-** ネットワークサービス(**Control Center - Network Services**)**]** ウィンドウから実行されていることを確認できます。

### 手順

- ステップ **1 [Cisco Unified CM IM and Presence** の管理(**Cisco Unified CM IM and Presence Administration**)**]** で、**[**システム(**System**)**]** > **[**サービス パラメータ(**Service Parameters**)**]** を選択します。.
- ステップ **2 [**サービス(**Service**)**]** ドロップダウンで、**[Cisco IM and Presence** データ モニタ(**Cisco IM and Presence Data Monitor**)**]** を選択します。
- ステップ **3 [User Check Interval]** フィールドで、時間間隔を入力します。5 から 1440(分)までの整数を 入力できます。デフォルト値は 30 分です。
- ステップ **4 [**保存(**Save**)**]** をクリックします。

#### 次のタスク

これはオプションです。DuplicateDirectoryURI または DuplicateUserid アラームが発生したとき に電子メール警告を設定したい場合は、 電子メール [アラート用の電子メール](#page-5-0) サーバをセット [アップします。](#page-5-0) (6 ページ)

### <span id="page-5-0"></span>電子メール アラート用の電子メール サーバをセットアップします。

データモニタの検証チェックでディレクトリ URI とユーザー ID の重複エラーが検出された場 合は、管理者に電子メールによる警告を受信させると便利です。その場合は、このオプション の手順を使用して、E メールアラート用に E メールサーバをセットアップします。

#### 手順

- ステップ **1** Real-Time Monitoring Tool のシステム ウィンドウで、[アラート セントラル(Alert Central)] を クリックします。
- ステップ **2 [**システム(**System**)**]** > **[**ツール(**Tools**)**]** > **[**アラート(**Alert**)**]** > **[**電子メール サーバの設定 (**Config Email Server**)**]** の順に選択します。
- ステップ3 [メール サーバ設定 (Mail Server Configuration) ] ポップアップで、メール サーバの詳細を入力 します。
- ステップ **4 OK**をクリックします。

#### 次のタスク

電子メール [アラートの有効化](#page-6-1) (7 ページ)

### <span id="page-6-1"></span>電子メール アラートの有効化

この手順を使用して、DuplicateUserIDまたはDuplicateDirectoryURIシステムアラートが発生し たときに管理者に電子メールを送信するようにリアルタイム監視ツールを設定します。

### 始める前に

電子メール アラート用の電子メール [サーバをセットアップします。](#page-5-0) (6 ページ)

#### 手順

- ステップ **1** Real-Time Monitoring Tool の **[**システム(**System**)**]** 領域で、**[**アラート セントラル(**Alert Central**)**]** をクリックします。
- ステップ **2** クリック **IM** とプレゼンスタブ。
- ステップ **3** E メールアラートを追加したいアラートをクリックします。例えば、**DuplicateDirecytoryURI** または **DuplicateUserid** システムアラート
- ステップ **4 [**ツール(**Tools**)**]** > **[**アラート(**Alert**)**]** > **[**アラート アクションの設定(**Config Alert Action**)**]** の順に選択します。
- ステップ **5** [アラートアクション(Alert Action)]ポップアップで、[デフォルト(Default)]を選択して、 [編集(Edit)] をクリックします。
- ステップ **6** [アラート アクション(Alert Action)] ポップアップで、受信者を追加します。
- ステップ **7** ポップアップ ウィンドウで、電子メール アラートを送信するアドレスを入力して、**[OK]** をク リックします。
- ステップ **8** [アラート アクション(Alert Action)] ポップアップで、アドレスが [受信者(Recipients)] に 表示されていることと、[有効(Enable)] チェックボックスがオンになっていることを確認し ます。
- <span id="page-6-0"></span>ステップ **9 OK**をクリックします。
- ステップ **10** この手順、電子メール警告を有効にしたいシステム警告ごとに繰り返します。

## システムトラブルシューターを介してユーザデータを検証する

Cisco Unified CM IM andPresence 管理 GUI のシステム トラブルシュータを使用することで、重 複ユーザー ID および重複または無効なディレクトリ URI の展開をチェックします。トラブル シュータツールは、展開内のすべてのノードとクラスタを確認します。

#### 手順

- ステップ **1 Cisco Unified CM IM and Presence Administration** で、**[**診断(**Diagnostics**)**]** > **[**システムトラブ ルシュータ(**System Troubleshooter**)**]** を選択します。
- ステップ **2** ユーザー ID と ディレクトリ URI のステータスを [ユーザ トラブルシュータ(User Troubleshooter)] 領域で監視します。システム チェックで何らかの問題が検出された場合は、 **[**問題(**Problem**)**]** 列に表示されます。
	- すべてのユーザに一意のユーザー IDが設定されていることを確認します。
	- すべてのユーザにディレクトリ URI が設定されていることを確認します。
	- すべてのユーザに一意のディレクトリ URI が設定されていることを確認します。
	- すべてのユーザに有効なディレクトリ URI が設定されていることを確認します。
	- すべてのユーザに一意のメール ID が設定されていることを確認します。
	- 重複したメール ID は、フェデレーションと Exchange Calendar の統合機能の両方の メール アドレスに影響を与えます。 (注)
- ステップ **3** 問題が生じたら、**[**ソリューション(**Solution**)**]** 列の **[**修正(**fix**)**]** リンクをクリックすると、 Cisco Unified Communications Manager の管理(Cisco Unified Communications Manager Administration)の **[**エンドユーザの設定(**End User Configuration**)**]** ウィンドウにリダイレク トされます。このウィンドウで、ユーザ プロファイルを再設定することができます。
	- ユーザ プロファイルでのユーザー ID とディレクトリ URI フィールドは、LDAP Directory にマップされる場合があります。この場合は、LDAP Directory サーバで修正 を行います。 (注)

#### 次のタスク

何らかの問題が生じたら、ユーザー設定を Cisco Unified Communications Manager の **[**エンド ユーザの設定(**End User Configuration**)**]** ウィンドウで編集します。ユーザが LDAP ディレク トリから同期されている場合は、編集を LDAP ディレクトリで行う必要があります。

もっと詳細なレポートが必要な場合は、CLI [を介してユーザー](#page-7-0) ID とディレクトリ URI を検証 する (8 [ページ\)](#page-7-0)。

## <span id="page-7-0"></span>**CLI** を介してユーザー **ID** とディレクトリ **URI** を検証する

コマンド行インターフェースを使用して、重複したユーザーIDと重複したディレクトリーURI についてデプロイメントの詳細な検査を実行します。

#### 手順

ステップ **1** コマンドライン インターフェイスにログインします。

ステップ **2** 次のコマンドを実行します。

- utils ユーザがすべて検証する 重複したユーザー ID と重複したディレクトリ URI の両方に ついてシステムをチェックします。
- utils ユーザは userid を検証します システムで重複するユーザー ID を確認します。
- utils ユーザが uri を検証します システムで重複するディレクトリ URI を確認します。

CLI は、重複したディレクトリ URI やユーザー ID のレポートを返します。サンプルレポート については、 ユーザー ID と [ディレクトリ](#page-8-0) URI CLI 検証の例 (9 ページ)

#### 次のタスク

何らかの問題が生じたら、ユーザー設定を Cisco Unified Communications Manager の [エンド ユーザの設定 (End User Configuration) | ウィンドウで編集します。ユーザが LDAP ディレク トリから同期されている場合は、編集を LDAP ディレクトリで行う必要があります。

## <span id="page-8-0"></span>ユーザー **ID** と ディレクトリ **URI CLI** 検証の例

重複ユーザー ID と重複または無効なディレクトリ URI が設定されたユーザを識別する IM and Presence サービスのユーザを確認するための CLI コマンドは、utils users validate { all | userid | uri } です。

ディレクトリURIは、ユーザ毎に一意である必要があります。複数のユーザに同じディレクト リ URI を使用することはできません。大文字と小文字の違いがある場合でも、使用できませ ん。たとえば、aaa@bbb.cccと AAA@BBB.CCCのように、大文字と小文字の違いはあっても、これ らで 2 つの異なるディレクトリ URI を作成することはできません。

CLI とコマンドの説明の使用方法の詳細については、『*Command Line Interface Guide for Cisco Unified Communications Solutions*』を参照してください。

#### ユーザー **ID** エラーを表示する **CLI** 出力例

Users with Duplicate User IDs --------------------------------------------- User ID: user3 Node Name cucm-imp-1 cucm-imp-2

### ディレクトリ **URI** エラーを表示する**CLI** 出力例

Users with No Directory URI Configured ----------------------------------------------------- Node Name: cucm-imp-2 User ID user4 Users with Invalid Directory URI Configured

-----------------------------------------------------

Node Name: cucm-imp-2

```
 User ID Directory URI
  user1 asdf@ASDF@asdf@ADSF@cisco
Users with Duplicate Directory URIs
----------------------------------------------------- 
Directory URI: user1@cisco.com
  Node Name User ID
  cucm-imp-1 user4
  cucm-imp-2 user3
```
# ユーザー **ID** と ディレクトリ **URI** のエラー

Cisco IM and Presence Data Monitor サービスは、Active ディレクトリ エントリで、すべての IM and Presence Service クラスタの重複ユーザーIDおよび空または重複ディレクトリURIをチェッ クします。重複ユーザー ID またはディレクトリ URI はクラスタ内では無効です。ただし、 誤ってクラスタ間展開の異なるクラスタのユーザに同じユーザー ID または ディレクトリ URI 値を割り当てる可能性があります。

次の一覧は、発生する可能性があるエラーを示しています。これらのエラーを Real-Time Monitoring Tool で確認することができます。これにより、これらのそれぞれについてアラーム または警告が発生します。

#### **DuplicateDirectoryURI**

このアラートは、ディレクトリ URI IM アドレス スキームが設定されている時、同じディ レクトリURI値が割り当てられているクラスタ間展開内に複数のユーザが設定されている ことを示します。

#### **DuplicateDirectoryURIWarning**

この警告はuserID @ Default\_Domain IMアドレススキームが設定されている時、同じディ レクトリURI値が割り当てられているクラスタ間展開内に複数のユーザが設定されている ことを示します。

#### **DuplicateUserid**

このアラートは、クラスタ間展開内の別のクラスタで1人以上のユーザに割り当てられた 重複ユーザー ID が設定されていることを示します。

#### **InvalidDirectoryURI**

この警告は、ディレクトリ URI IM アドレス スキームが設定されている時、クラスタ間展 開内の1つ以上のユーザに空または無効なディレクトリURI値が割り当てられていること を示します。

#### **InvalidDirectoryURIWarning**

このアラートは userID@ Default\_Domain IM Adress スキームが設定されている時、クラス タ間展開内の 1 つ以上のユーザに空または無効な ディレクトリ URI 値が割り当てられて いることを示します。

これらのアラーム条件に関連するユーザの特定情報を収集するには、Command Line Interface を使用して、その完全な一覧を確認してください。システムアラームは、影響を受けるユーザ の詳細を提供しません。また、システム トラブルシュータは最大で 10 ユーザのみの詳細を表 示します。Command Line Interface を使用してユーザを確認し、アラームが発生しているユー ザに関する情報を収集します。詳細については、『*CommandLine Interface Guide forCisco Unified Communications Solutions*』を参照してください。

$$
\frac{\triangle}{\hat{\pi}^{\hat{\pi}}}
$$

影響を受けているユーザの通信の中断を避けるために、重複ユーザー ID および重複している か無効なディレクトリURIを解決するための適切な処置をとります。ユーザの連絡先情報を変 更するには、『*Cisco Unified Communications Manager Administration Guide*』を参照してくださ い。

### エラーと推奨処置

次の表は、重複ユーザおよび重複または無効なディレクトリURIのシステム確認をクラスタ間 展開で実行するときに起こる可能性のあるユーザー ID とディレクトリ URI のエラー状態を示 します。発生するアラームとそのエラーを修正するための推奨措置が一覧表示されます。

表 **<sup>1</sup> :** ユーザー **ID** と ディレクトリ **URI** のエラー状態および推奨されるアクション

| エラー状態     | 説明                                                                                                 | 推奨措置                                                                                              |
|-----------|----------------------------------------------------------------------------------------------------|---------------------------------------------------------------------------------------------------|
| 重複ユーザー ID | 重複ユーザーIDは、クラスタ<br>間展開内で別のクラスタの1<br>人以上のユーザに割り当てら<br>れます。影響を受けるユーザ<br>が、クラスタ間ピアに配置さ<br>れている場合があります。 | DuplicateUseridアラートが発<br>生したら、問題を修正するた<br>めに即時に対処してくださ<br>い。クラスタ間展開内の各<br>ユーザは一意なユーザーIDが<br>必要です。 |
|           | 関連アラーム :<br>DuplicateUserid                                                                        |                                                                                                   |

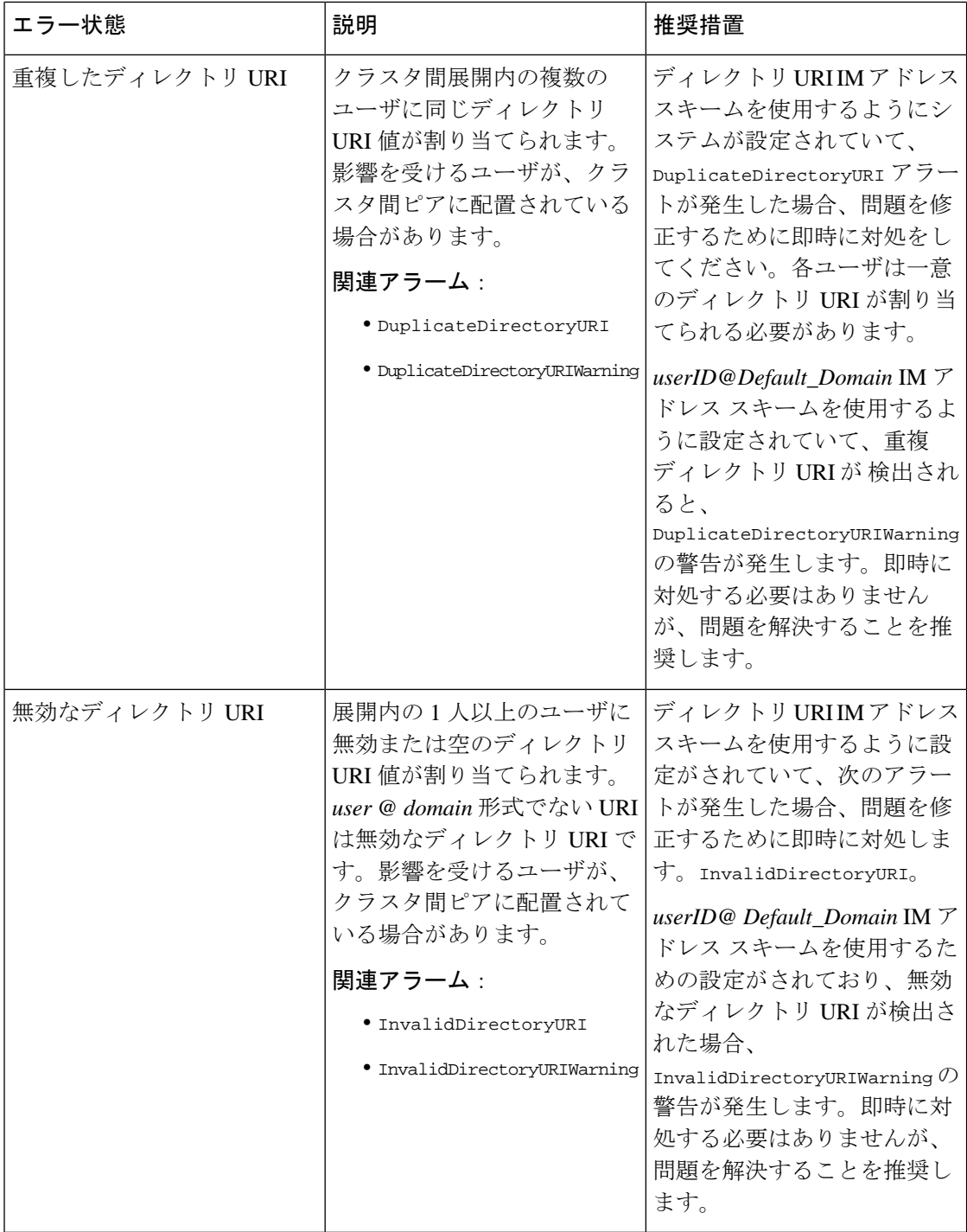

# <span id="page-11-0"></span>ユーザのプレゼンス設定を表示

プレゼンスビューアを使用して、IM andPresence 対応のエンドユーザのプレゼンス設定の概要 を表示します。プレゼンスビューアは、プレゼンスサーバの割り当て、連絡先、ウォッチャー などの情報を提供します。

#### 始める前に

**Cisco AXL Web** サービス、**CiscoSIP Proxy** サービス、および **Cisco** プレゼンスエンジンサービ スはすべて Cisco Unified Serviceability で実行されている必要があります。

#### 手順

- ステップ **1** [Cisco Unified CM の管理(Cisco Unified CM Administration)] で、**[**ユーザの管理(**User Management**)**]** > **[**エンド ユーザ(**End Users**)**]** を選択します。
- ステップ **2 [**検索(**Find**)**]** をクリックして、プレゼンス設定を表示するエンドユーザーを選択します。
- ステップ **3 [**サービス設定(**ServiceSettings**)**]**で、**[**ユーザのプレゼンスビューア**(Presence Viewer for User)]** リンクをクリックすると、エンド ユーザ プレゼンス ビューアが表示されます。ビューをカス タマイズしたい場合は、次の表を参照してください。

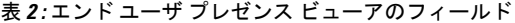

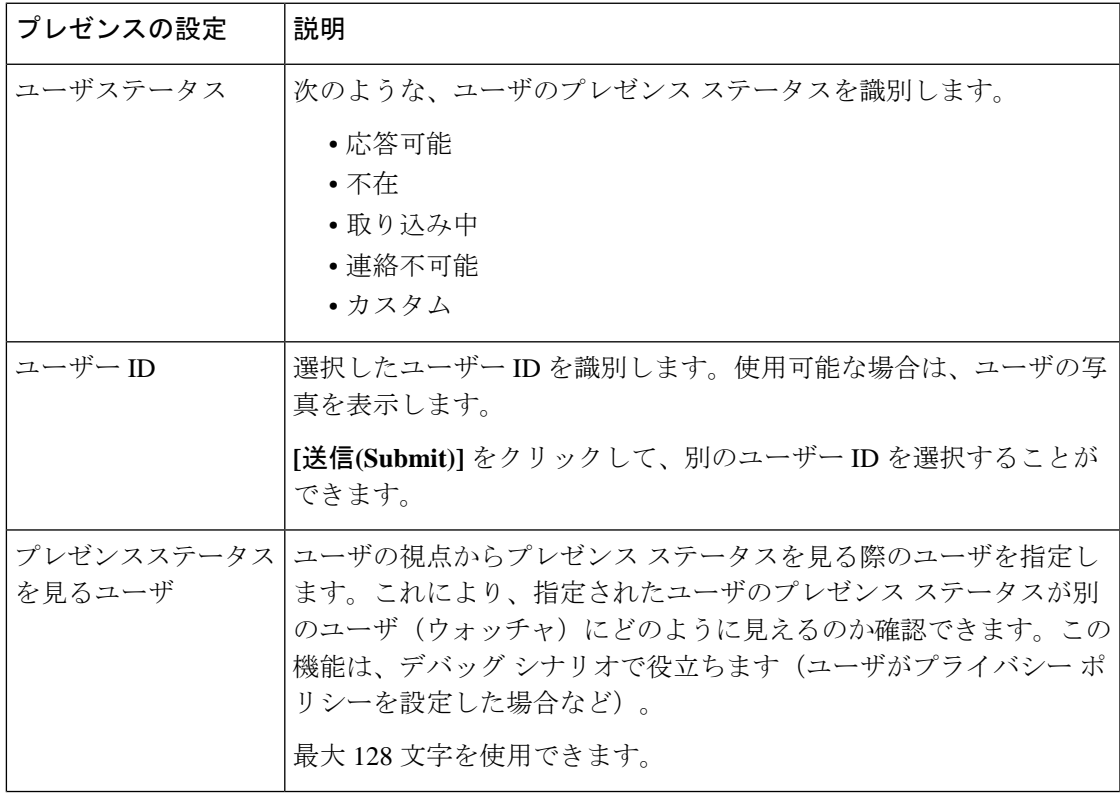

 $\overline{\phantom{a}}$ 

I

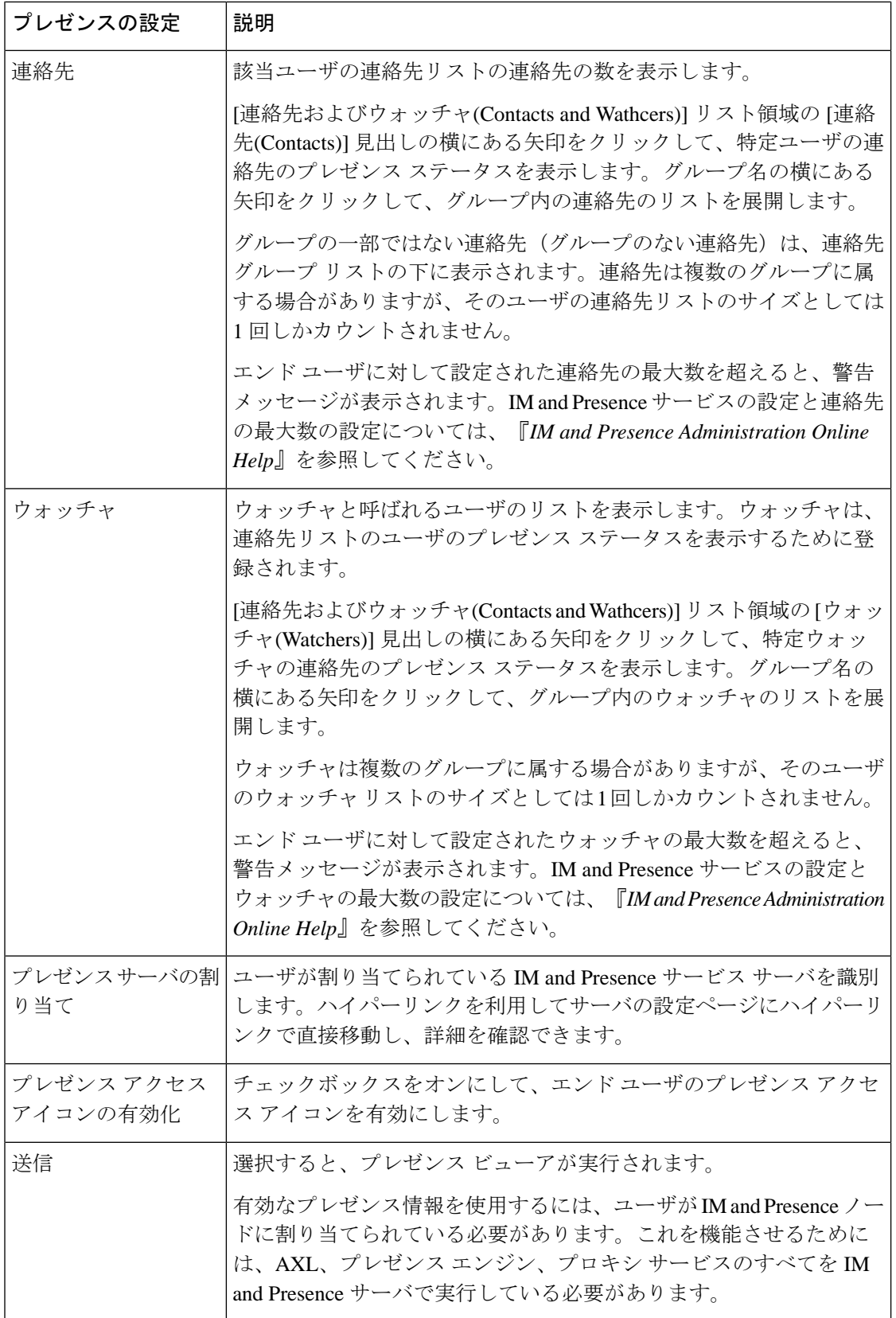

I

# <span id="page-14-0"></span>プレゼンスの連携動作と制限事項

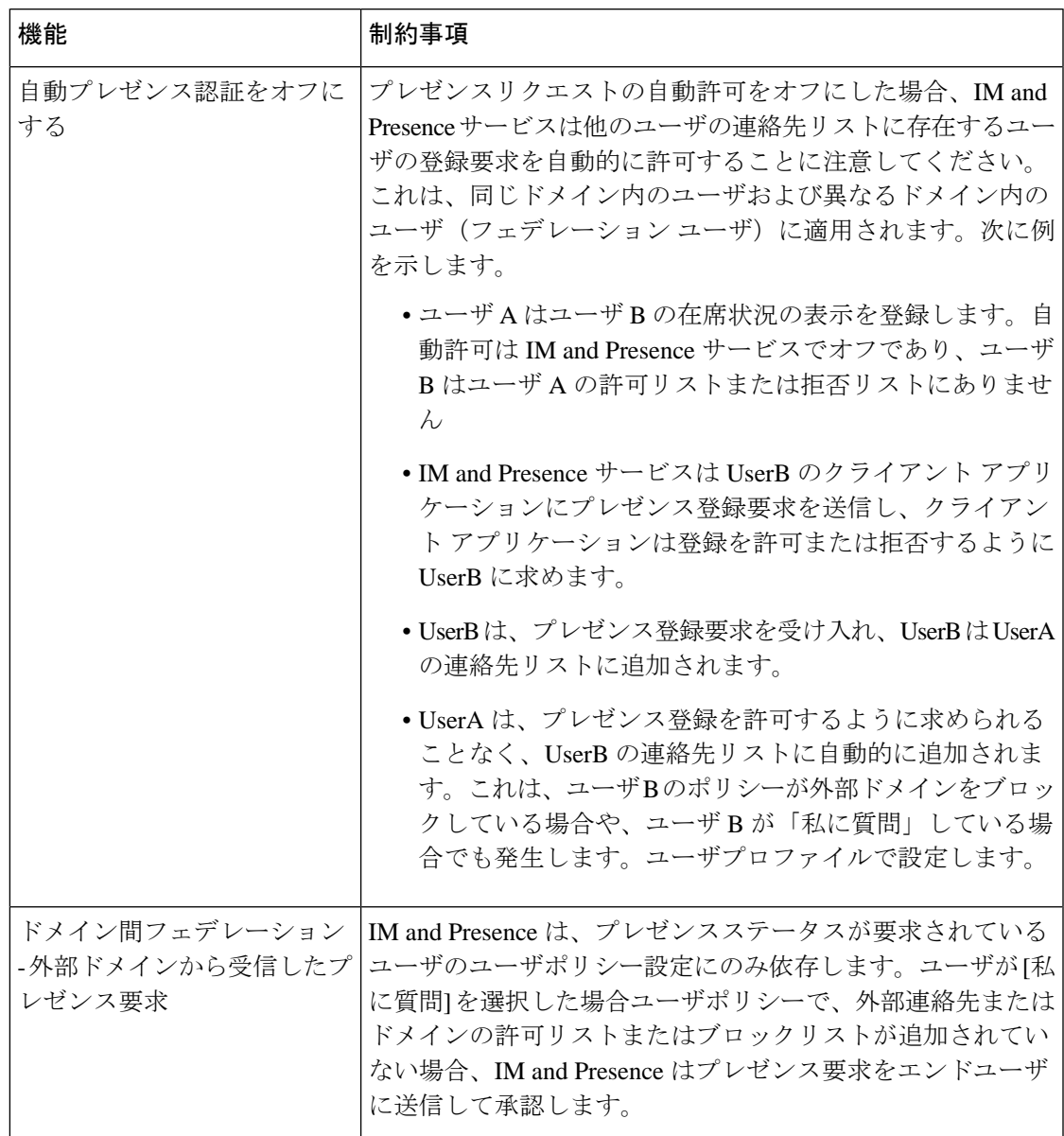

 $\overline{\phantom{a}}$ 

I